## **Signature Endorsements**

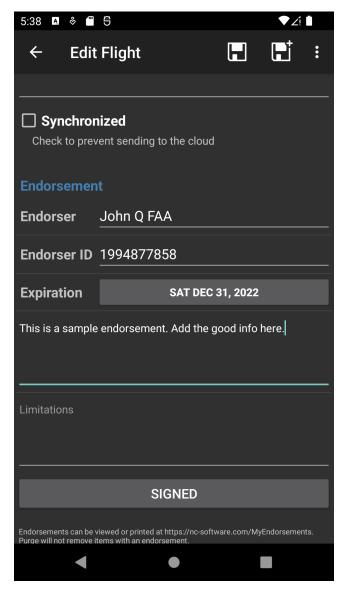

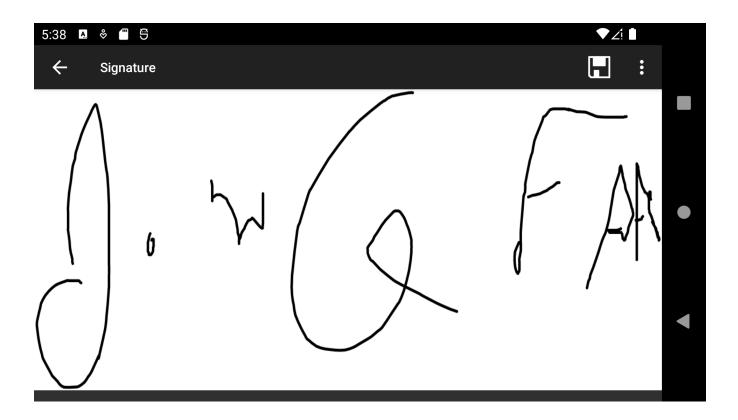

All four data areas have the ability to accept signature endorsements. Once signed and furthermore the item is synced you can return to the item and the ability to print the endorsement will appear. Alternatively you can go to My Endorsements on the home screen or visit <a href="https://nc-software.com/MyEndorsements">https://nc-software.com</a> /MyEndorsements to print as needed.